## **Warranty Type**

Last Modified on 04/25/2018 4:21 pm EDT

## Overview

Warranty Types can be setup and later on assigned to items that are being shipped on ship docs and reviewed if the item ever comes. Use these to track the warranty and length a customer gets when shipping an item.

## **Create a Warranty Type**

To access the Warranty Type settings, click on the Gear icon in the upper right corner of the screen. Under the General section, click on **Profile Lists**. On the **Profile Lists**, under the Repairs section click on Warranty Type.

- Mark a warranty type as inactive if it should no longer be an option to be selected and assigned to a newly shipped item. See the repair order help for more details on how the warranty can be used for the repair process.
- Enter the Warranties Name, a Description of Warranty, the Default Length of Warranty in Days and If the Warranty is Active.
- Click on Save when done.

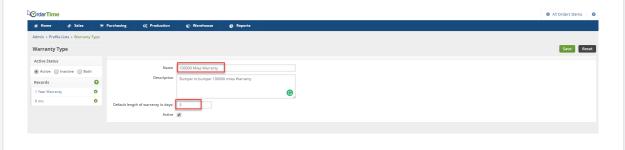